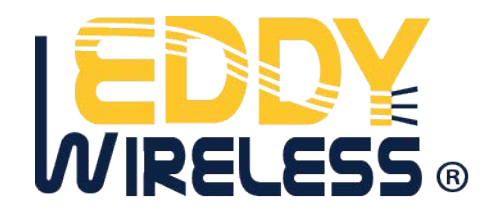

# **GPS Vehicle Tracker EDW-310BB USER MANUAL**

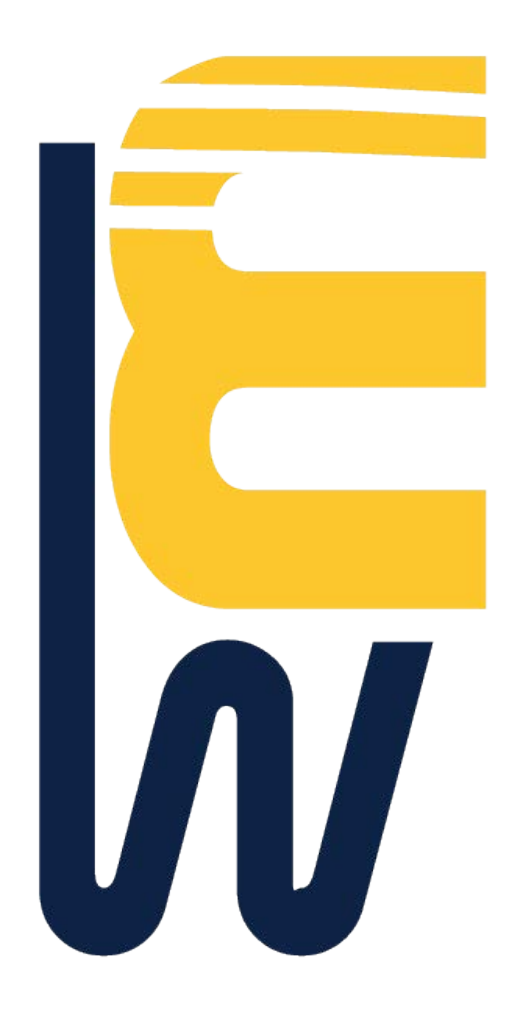

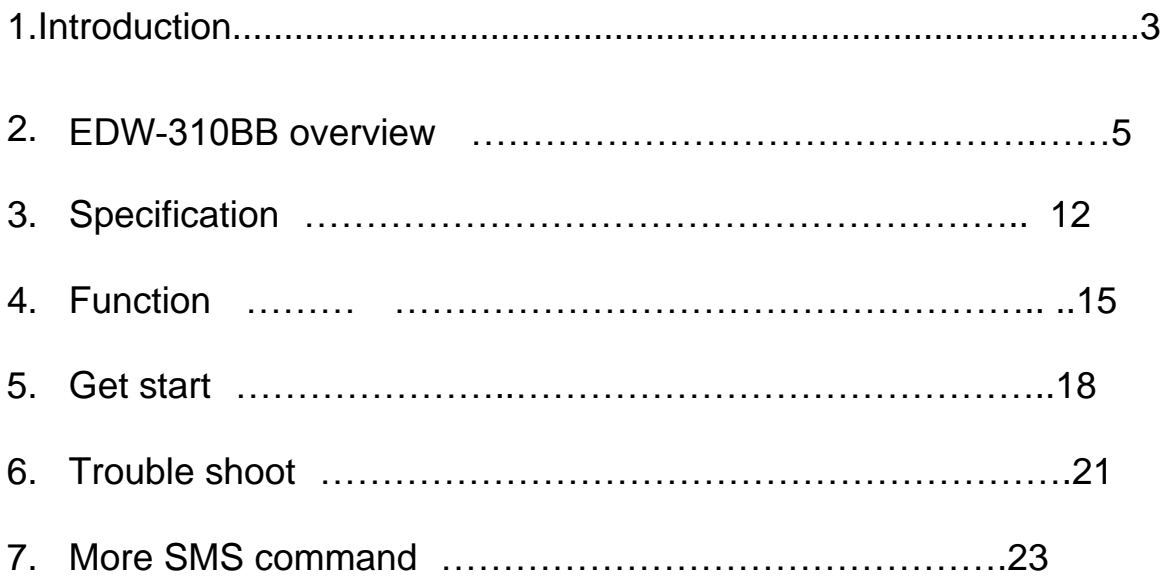

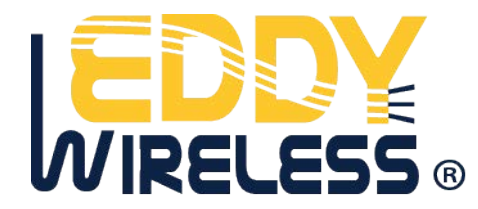

# **1.Introduction**

EDW-310BB which come in a compact design is a powerful real time fleet management and vehicle tracking system using high sensitivity GPS and wireless GSM/GPRS communication. This self-contained and autonomous tracking device including GSM module, GPS receiver, Liion battery and Multi analog input is able to be used as observing the location of vehicle ,detecting temperature ,detecting fuel costing.

Figure 1. EDW-310BB appearance

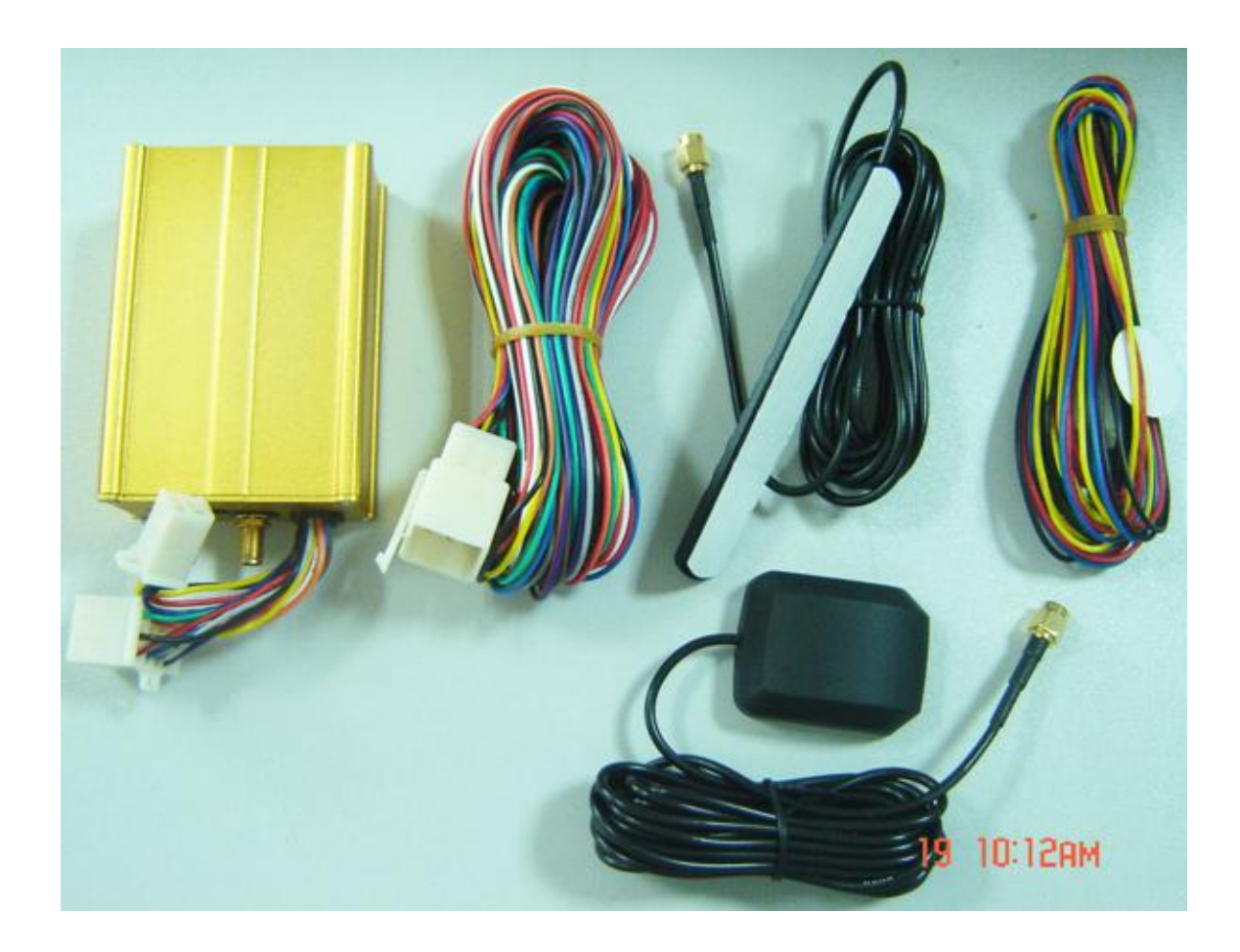

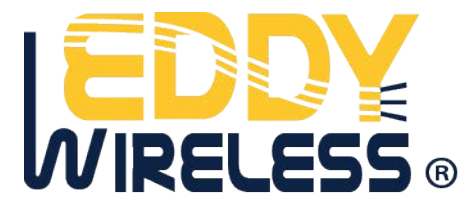

# **2.EDW-310BB overview**

#### 2.1 EDW-310BB unit

 EDW-310BB is designed in a compact and simple rugged Aluminum enclosure. At the end of the unit ,there are 2 LED indicators shows the status of the unit. And various ports for vehicle interface, USB interface, external GSM/GPRS antenna connector ,external GPS antenna connector are on both side of the device.

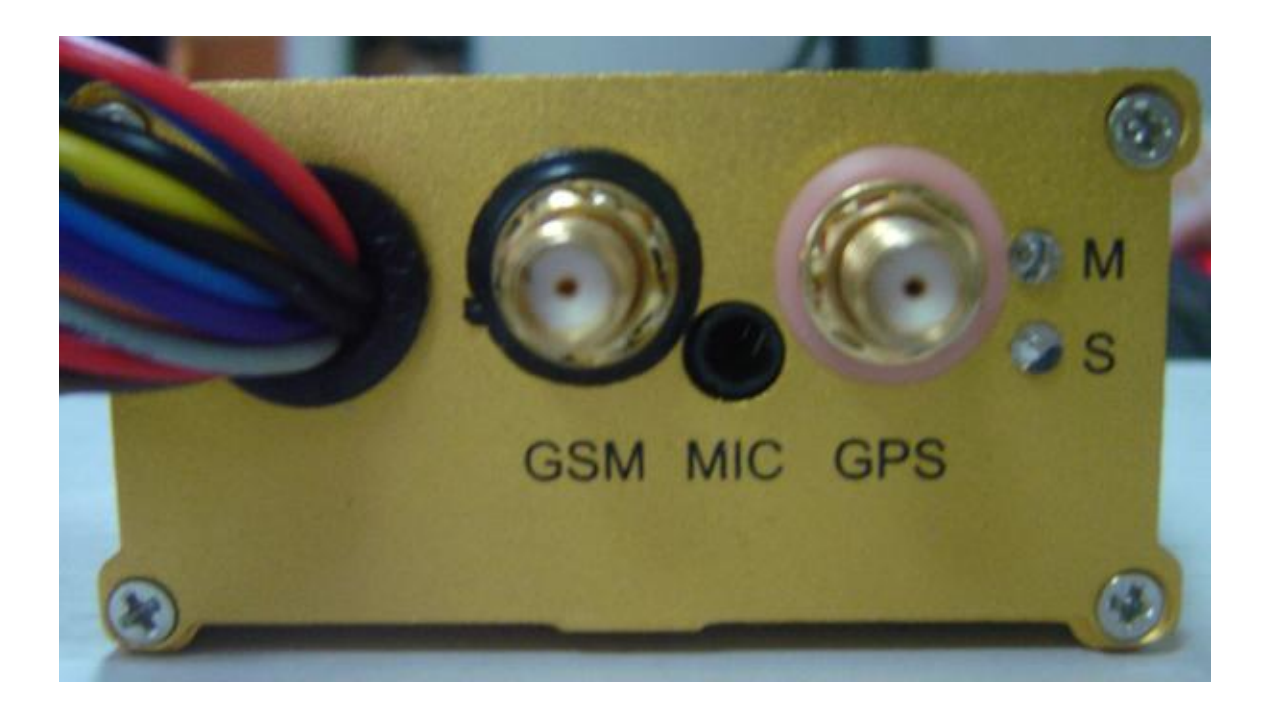

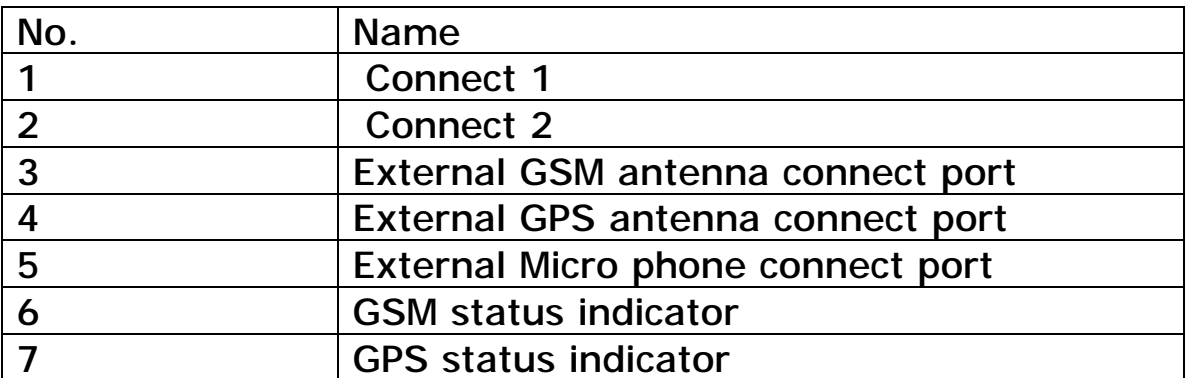

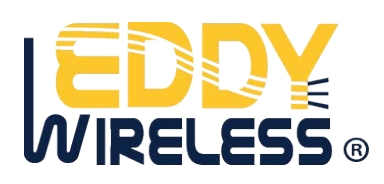

#### 2.2 LED indicators

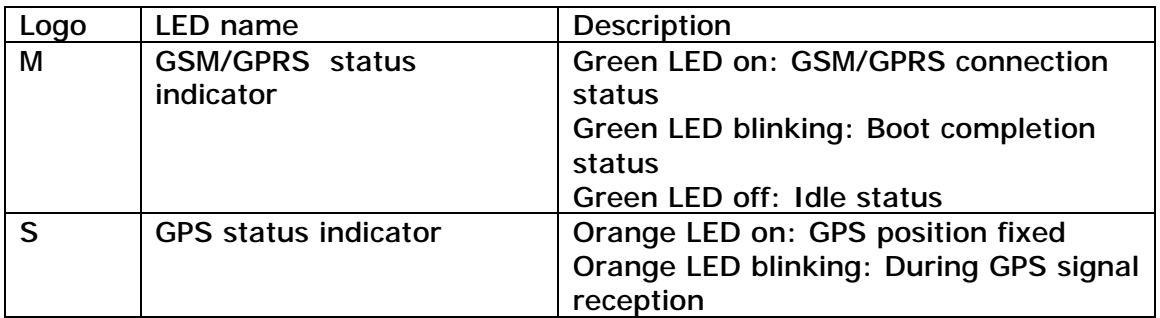

#### 2.3 Connect 1

 Please refer to the following table to understand the function of each pin at UART port.

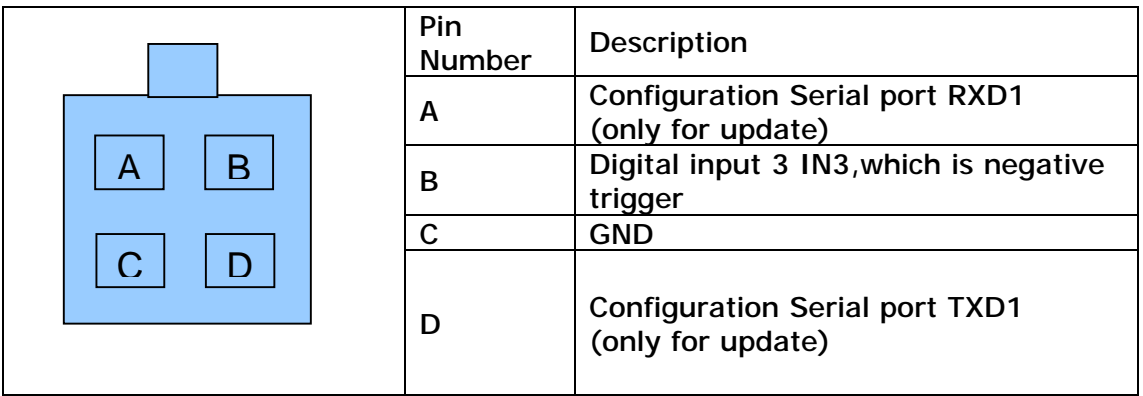

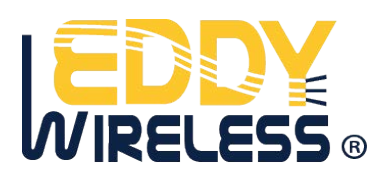

### 2.5 Connect 2

### Please refer to the following table to understand the function of each pin at Connect 3.

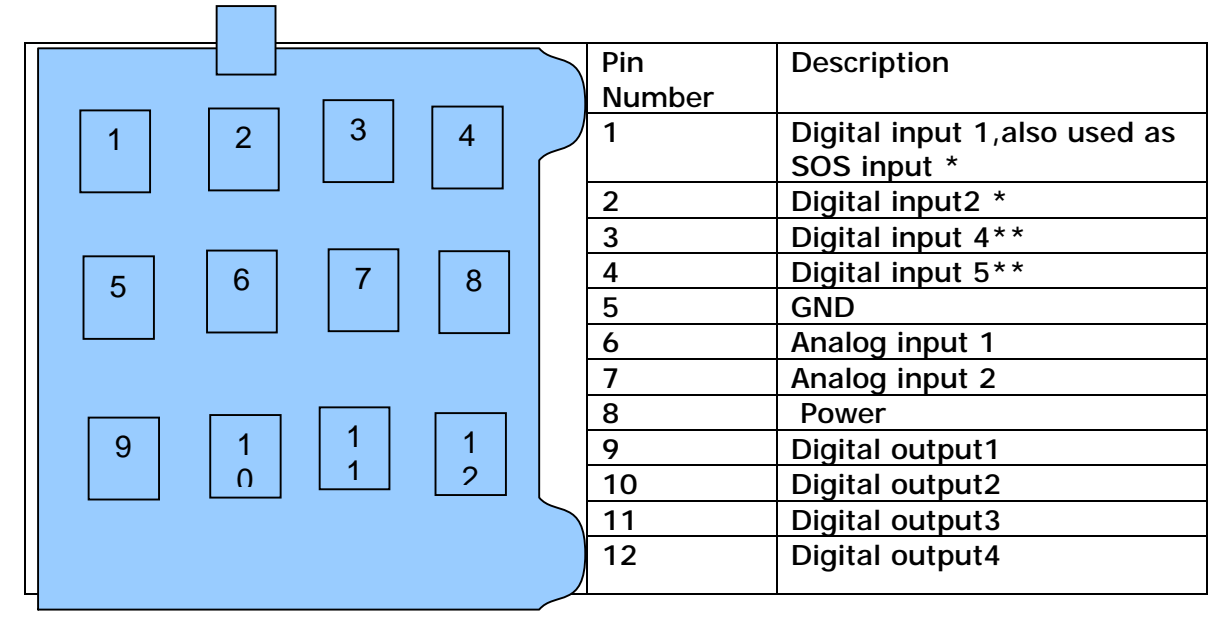

Remark:

\*: Digital input 1,Digital input2,Digital input 3 is negative trigger

\*\*:Digital input 4,Digital input 5 is positive trigger

### 2.6 External GSM/GPRS antenna

EDW-310BB has the quad-band GSM/GPRS antenna according to the supported bandwidth in users' areas.

2.7 External GPS antenna

EDW-310BB has an external GPS antenna.

2.8 Package contents

 [The basic pac](www.eddywireless.com)kage is including EDW-310BB,GPS antenna,

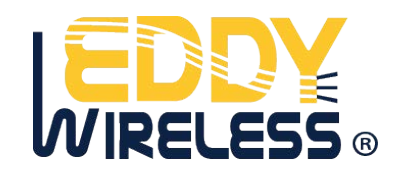

GSM/GPRS antenna, cables. The optional accessory including :Hand-free kit, Mobile data terminal, CCD camera, RFID reader, temperature sensor, tank fuel level sensor. For more details about optional accessory ,please refer to " GPS AVL Accessory Guide V2[1].0"

# **3**.**Specification**

### 3.1 Software Features

SMS mode/GPRS mode/SMS+GPRS mode Position request via SMS or GPRS Data logging capacity: up to max 144,000 point Store in GSM blind area and forward when GSM signal re-establish Mileage report Upload/download settings, locations, and update firmware via GPRS Configurable GEO-fencing Configurable 2 analog input for status detection Configurable 5 digital input for status detection Configurable 5 digital output for remote control of vehicle

### 3.2 Hardware Features

GSM/GPRS core Simcom:SIM300D:900/1800/1900MHz Simcom:SIM340D:850/900/1800/1900MHz GSM/GPRS services: Data, SMS/GPRS class B,class 10,TCP UDP,IP Physical characteristics Dimensions(L\*W\*H): 104\*73\*29.8mm Weight:approx:160g(including build-in battery) Temperature range Operation:-20 Celsius degree to +80 Celsius degree Power sources Input voltage:10~32 Volt DC regulated/Max 2A Rechargeable Li-ion battery 1800mAh Antenna

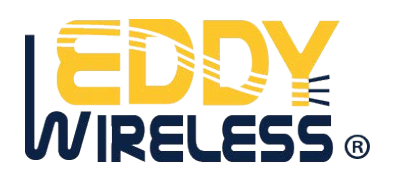

# 3.3 Technical specification

### GSM/GPRS specification

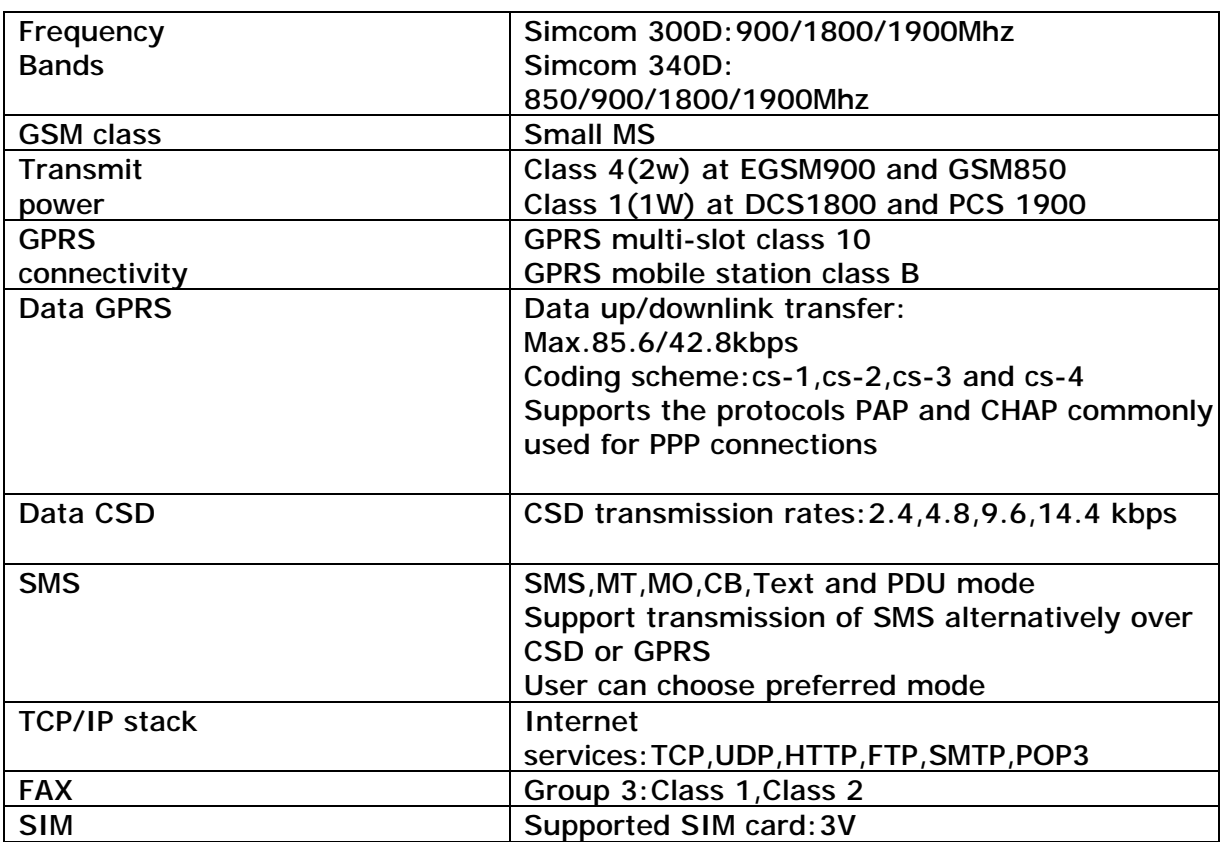

# GPS module specification

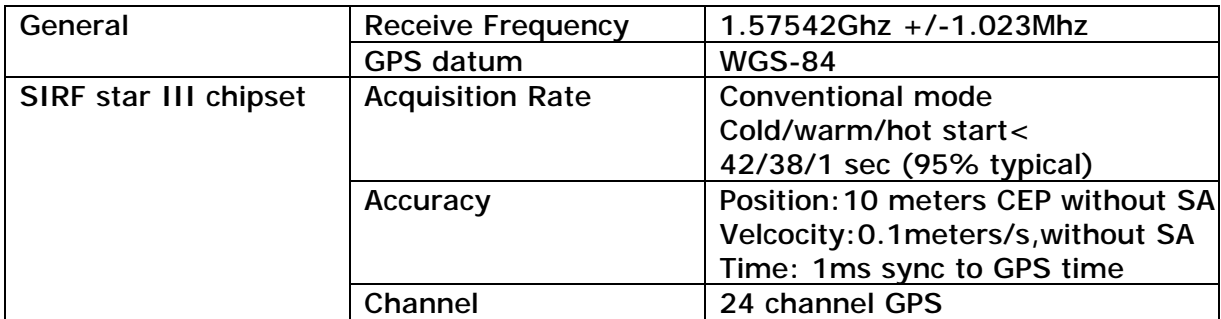

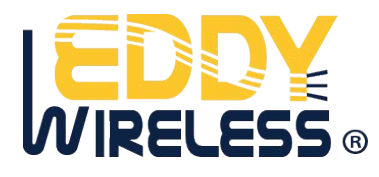

# **4. Function**

 EDW-310BB is able to be powered from 10V to 32V DC. The VIN,GND and ignition line of the vehicle port should be connected with the vehicle to use car management. The VIN line should be connected to +12V or +24V DC of vehicle parts using 2A fuse, for example the vehicle battery. And also ,the SIM card capable of GSM/GPRS should be inserted before connect with power. After completing the connection, the user should change the configuration for its network operator and user's environment.

EDW-310BB receives GPS data via GPS antenna after fixing GPS signal. And then the device sends the location data to control center according to its configuration which is able to be set by control center or user's SIM.

4.1 Communication function

EDW-310BB is able to be communicated by GSM and GPRS network using SMS and GPRS packet. The device can support both GSM and GPRS network, but the control center software is able to be distinguished by the application of SMS and IP packet.

Following communication mode is supported:

- SMS only mode:

When the control center does not have internet connection, it can be communicated with the device via SMS. To conduct it, the control center should connect with GSM modem.

- GPRS only mode:

When the control center have internet connection, [th](www.eddywireless.com)e device is communicated with the control center

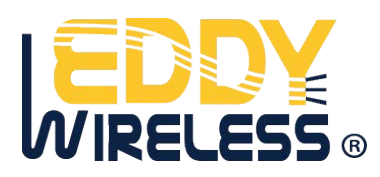

via GPRS packet at time interval. The time interval can be preset by customer thru GPRS/SMS/UART configuration cable.

SMS and GPRS mode

 When the control center connect with GSM modem and internet ,the control center communicates with the device through both GPRS packet and SMS at time interval. The time interval can be preset by customer thru GPRS/SMS/UART config cable.

#### 4.2 Alarm function

EDW-310BB send alarm SMS/GPRS package to the predefined SMS number/IP address. The alarm package is able to be activated for following functions:

Journey start/end alarm

Over speed alarm

Panic alarm

Towing alarm

Geo-fence alarm

Alarm may also preset by customer, such as over temperature alarm and tank fuel change alarm. For more info about how to use alarm, please refer to GPRS communication protocol.

4.3 Data logging and forward function

EDW-310BB can save data, including position data, the data from sensor such as temperature sensor when enter GPRS blind area and forward the data when GPRS re-establish.

For more info about how to use the data logging and forward function, please refer to GPRS communication protocol

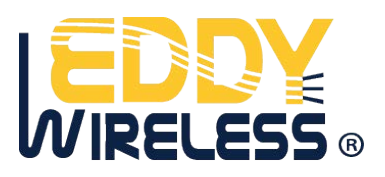

#### 4.4 Status detection function

The multi analog/digital input of EDW-310BB make device easily connect with various sensor ,such as temperature sensor, RFID reader, tank fuel sensor and CCD camera. The info from sensor can be stored or send thru GPRS according to customer's preset.

For more info about how to use the logging and forward function, please refer to GPRS communication protocol .

#### 4.5 Vehicle control function

The multi analog/digital output of EDW-310BB make the device can control the vehicle, such as shutdown engine, close window and close door. Please

don't use that function when the vehicle is in high speed . For more info about how to use the Vehicle control function , please refer to GPRS communication protocol .

#### 4.6 Tank fuel detector function

Connected with tank fuel level sensor,EDW-310BB can detect the fuel level of tank and send it to control center via GPRS. For more info about this function, please refer to document "how to use tank fuel level sensor "

#### 4.7 Temperature detector function

Connected with temperature sensor,EDW-310BB can detect the temperature and send it to control center via GPRS. For more info about this function, please refer to document "how to use temperature sensor "

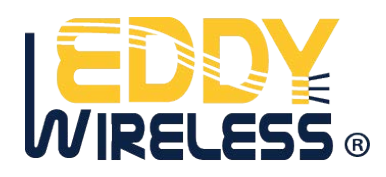

### **4.8 Mileage report function**

EDW-310BB can calculate the mileage and send it toserver. For more about this function,please refer to document"how to use mileage report function".

User can also reset the mileage function by SMS. For more info about how to reset the mileage report, please refer to sms command list part of this document.

# **5. Get start**

 EDW-310BB will only accept commands from a user with the correct password. Commands with wrong password are ignored. The default password is 000000.

### **5.1 Basic SMS Commands**

# **5.1.1 Position Report**

To know the location of your EDW-310BB, send an SMS or make a telephone call directly to EDW-310BB and it will report its location by SMS. Command: W<password>,<000> Notes: The default password is 000000. Example: SMS sent: W000000,000 SMS received: Latitude = 22 32 36.63N Longitude = 114 04 57.37E, Speed = 2.6854Km/h, 2008-12-24,01:50

- To get EDW310BB's position by another easier way:
- (a) Call EDW-310BB using your mobile phone.
- (b) After listening to the ring for 10 20 seconds, hang up the phone.
- (c) Then after 20 second, your mobile phone will receive a position SMS.

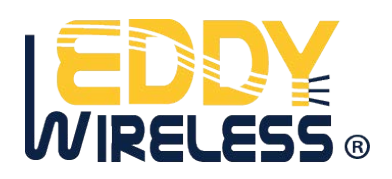

# **5.1.2 Set Interval for Automatic Timed Report**

Description: Automatic timed reports will be sent to your mobile phone according to the time interval you set. Command: W<password>,002,XXX Notes: XXX is the interval in **minute**. If XXX=000 it will stop tracking Example: SMS sent: W000000,002,005 SMS received: Set Timer Ok/005 EDW-310BB will then report its location by SMS every 5 minutes.

# **5.1.3 Stop Automatic Timed Report**

Description: Automatic timed reports will stop once EDW-310BB receives stop command. Command: W<password>,002,000 Example: SMS sent: W000000,002,000 SMS received: Set Timer Ok/000 EDW-310BB will stop automatic timed report

#### **For more detailed SMS commands please go to Chapter 8 - SMS Command List**

# **5.2 GPRS Settings by SMS**

Tracking via GPRS, you should set IP, Port and APN for EDW-310BB. Ensure that your SIM card in EDW-310BB supports GPRS connection prior to setting.

# **5.2.1 Set ID for EDW-310BB**

Command: W<password>,010,ID Note: Tracker ID must not over 14 digits. Example: W000000,010,123456789 EDW-310BB will then reply with an SMS ( 'Set SIM Ok/123456789') to confirm this setting.

# **5.2.2 Set APN**

Command: W<password>,011,APN,APN Name,APN Password Note: If no APN name and password required, input APN only. [Example: W0](www.eddywireless.com)00000,011,CMNET

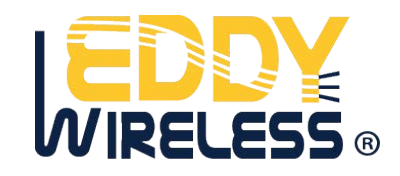

EDW-310BB will reply with an SMS (like 'Set APN Ok/CMNET') to confirm this setting.

# **5.2.3 Set IP Address and Port**

Command: W<password>,012,IP,PORT Example: W000000,012,202.116.11.12,8000 EDW-310BB will then reply an SMS ( 'Set IP Ok /202.116.11.12,8000') to confirm this setting.

# **5.2.4 Set Time Interval for Sending GPRS Packet**

Command: W<password>,014,time interval(in unit of 10 seconds) (Move Mode: vibration ) Example: W000000,014,00003 EDW-310BB will send GPRS packet every 30 seconds in Move mode(vibration)

Command: W<password>,114,time interval(in unit of 10 seconds) (Move Mode: vibration ) Example: W000000,114,00012 EDW-310BB will send GPRS packet every 120 seconds in Park mode(no vibration)

5.2.5 Set Commutation Protocol

Command: W<password>,013,0

*For more information regarding of bulk configuration by USB cable please refer to < GPS Tracker Parameter Editor>.* 

*If you are using GpsGate Software, please contact us for writing GpsGate protocol before delivery.* 

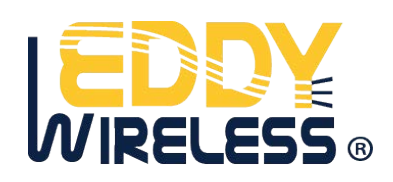

#### 5.3 Device installation

- 5.3.1 Connect the external GSM antenna and GPS antenna
- 5.3.2 Open the rear cover and then insert SIM card
- 5.3.3 Connect the analog port & cables with the device and the vehicle. The VIN ,GND and ignition signals of the analog port should be connected to the vehicle. If these signals are not connected to the vehicle, please use power supply or 12/24V battery.
- 5.4 How to use external sensor
- 5.4.1 Connect external sensor with EDW-310BB
- 5.4.2 Control center send related command to tracker unit to set the parameter of using external sensor, such as time interval of taking photo of CCD camera.
- 5.4.3 Receiving GPRS package which include detection data.

For more info about how to use external sensor, Please refer to " GTP GPRS communication Protocol for GPS Tracker

# **6 Troubleshooting**

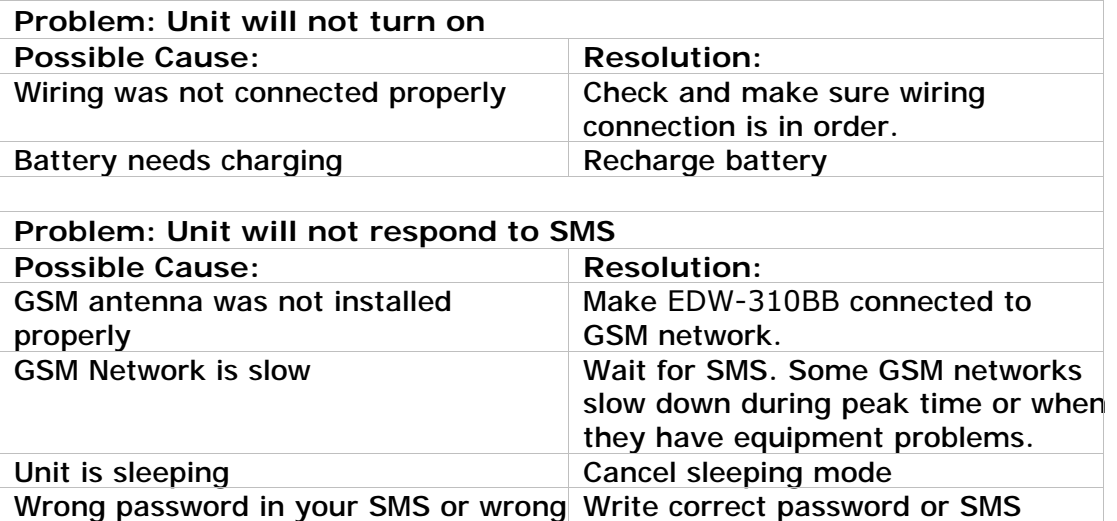

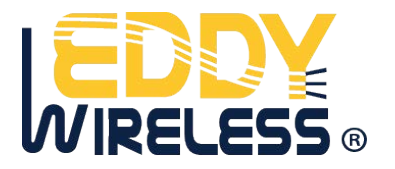

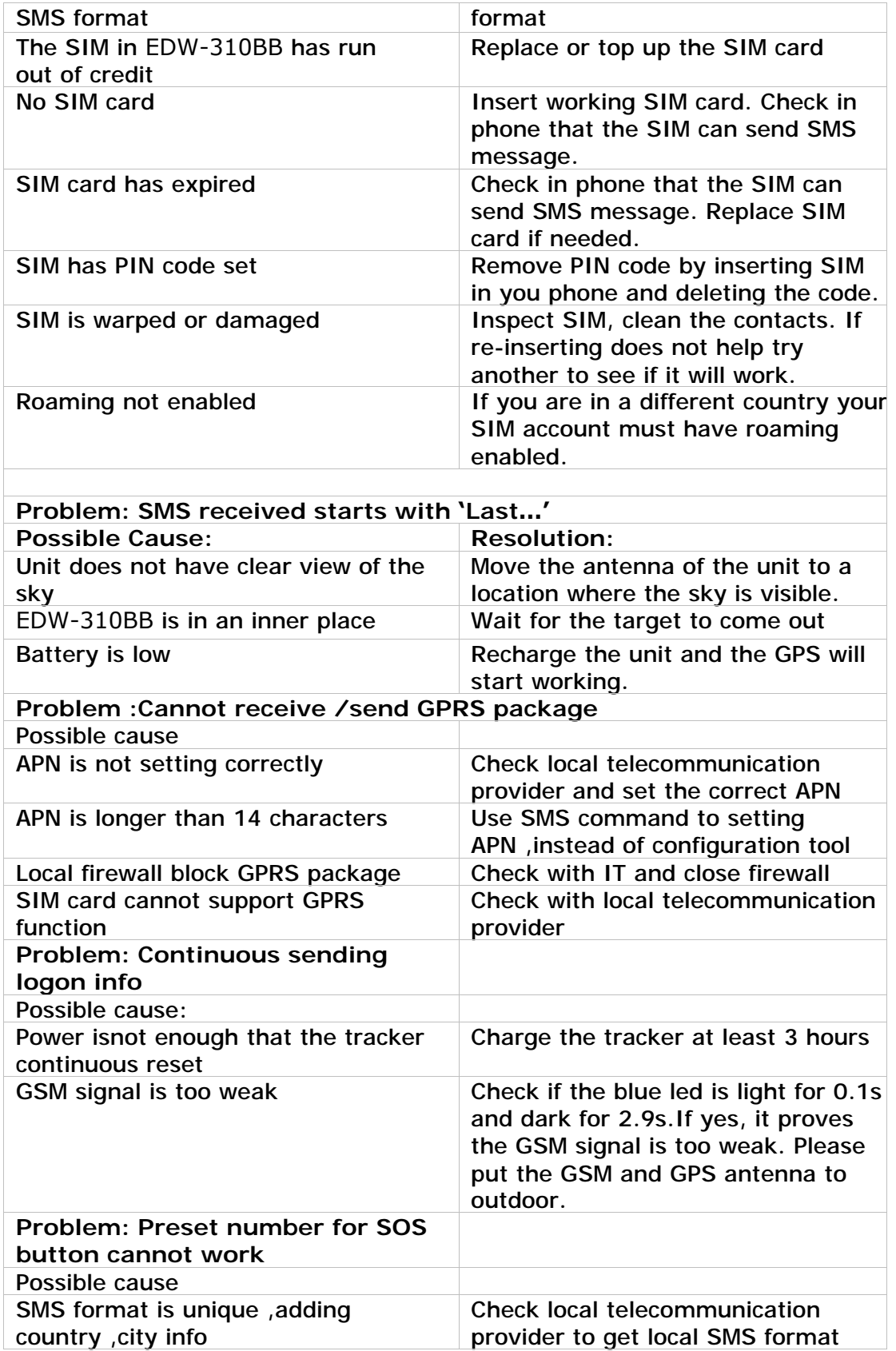

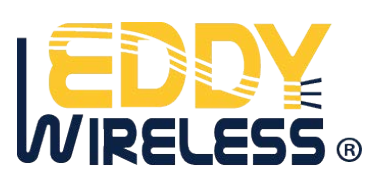

### **7 SMS Command List**

### (Remarks: \*\*\*\*\*\* is user's password, and the default password is 000000)

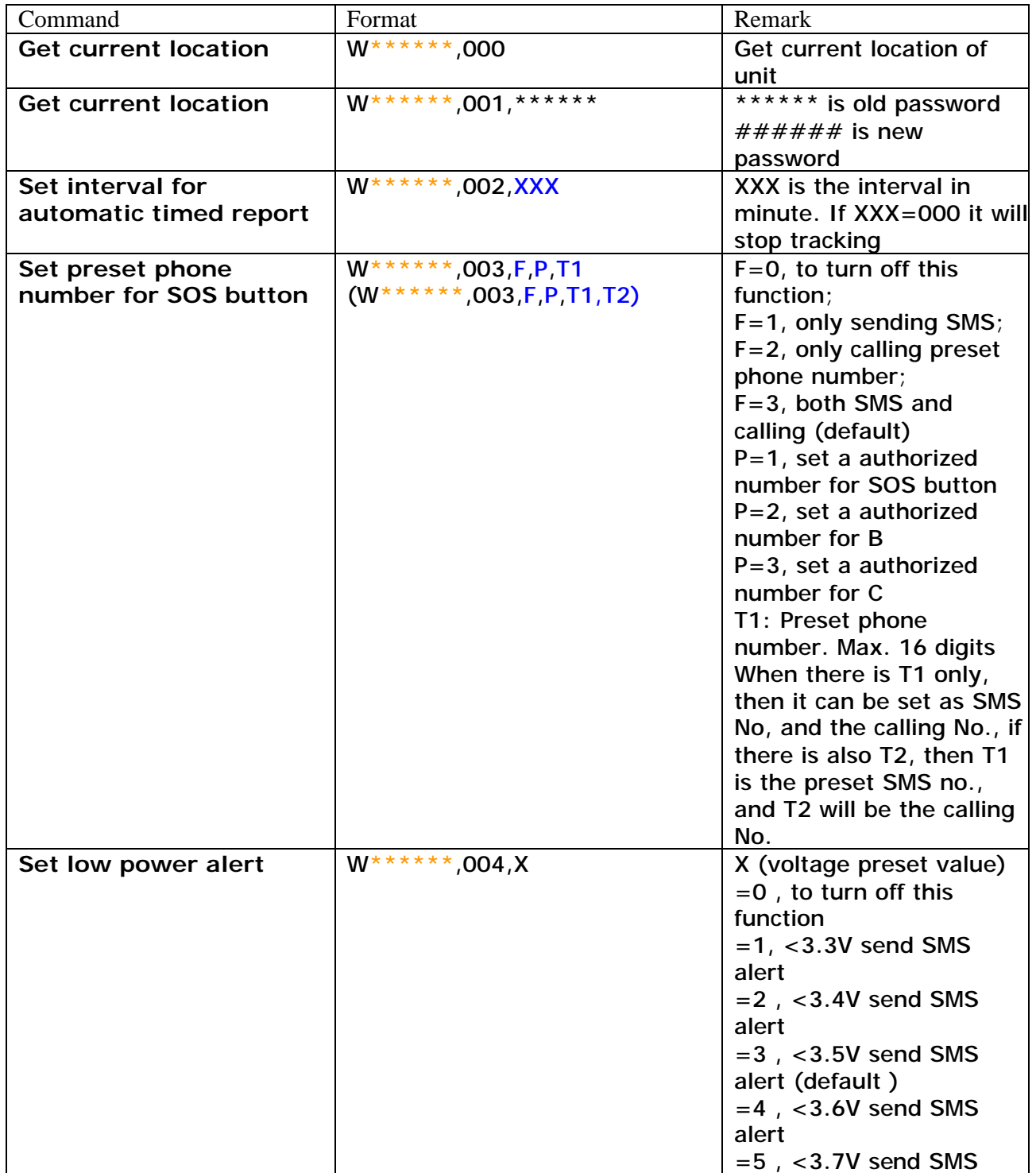

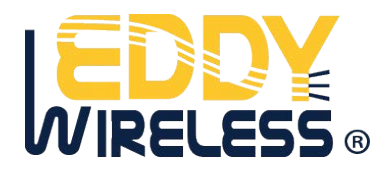

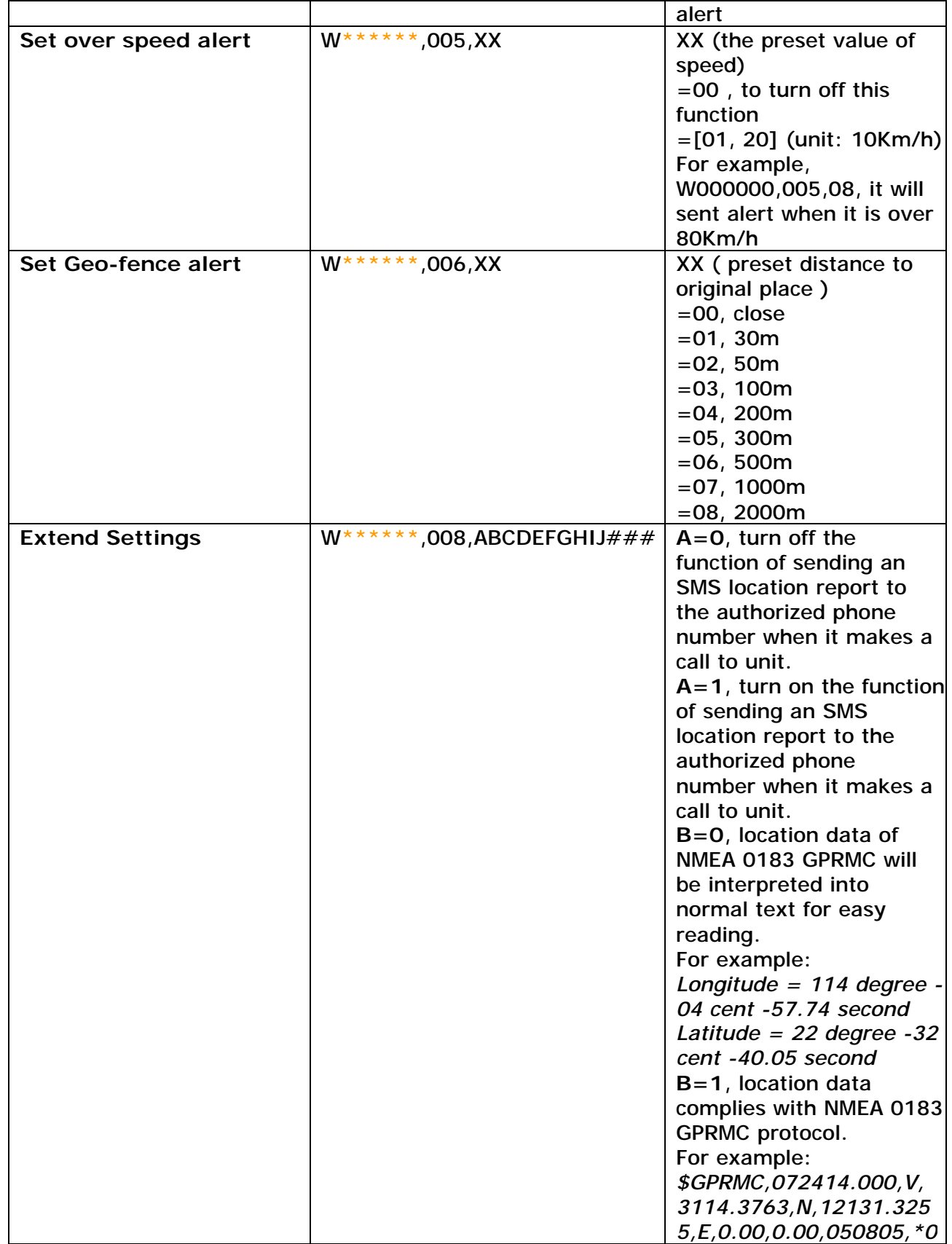

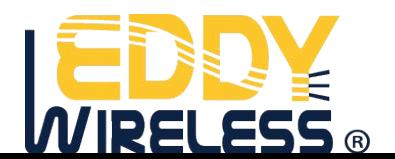

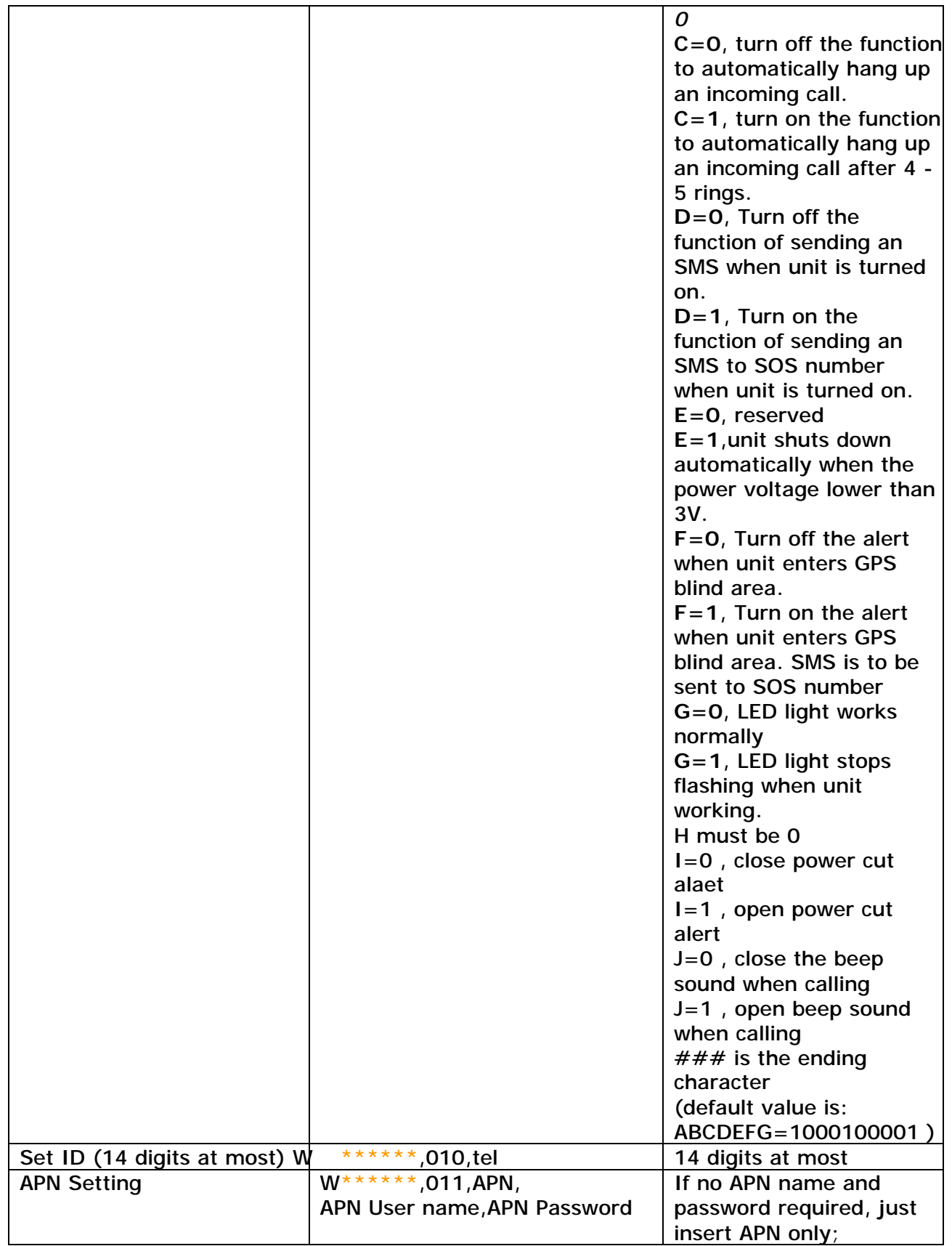

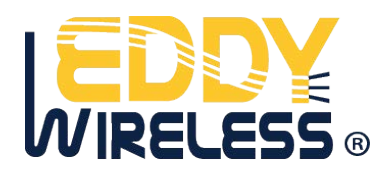

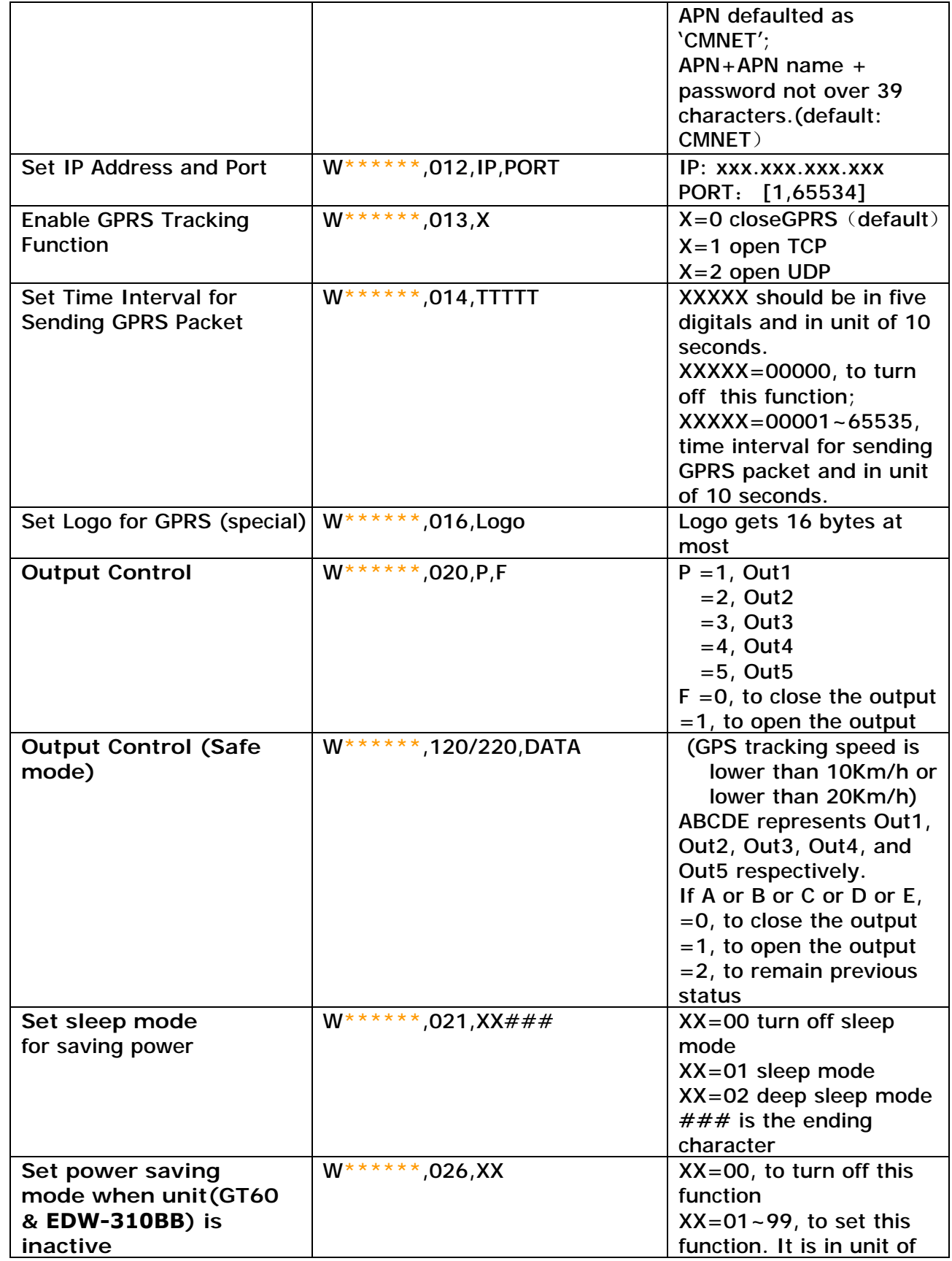

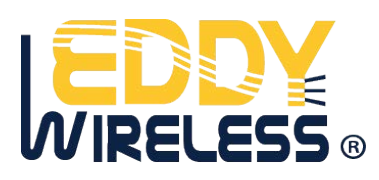

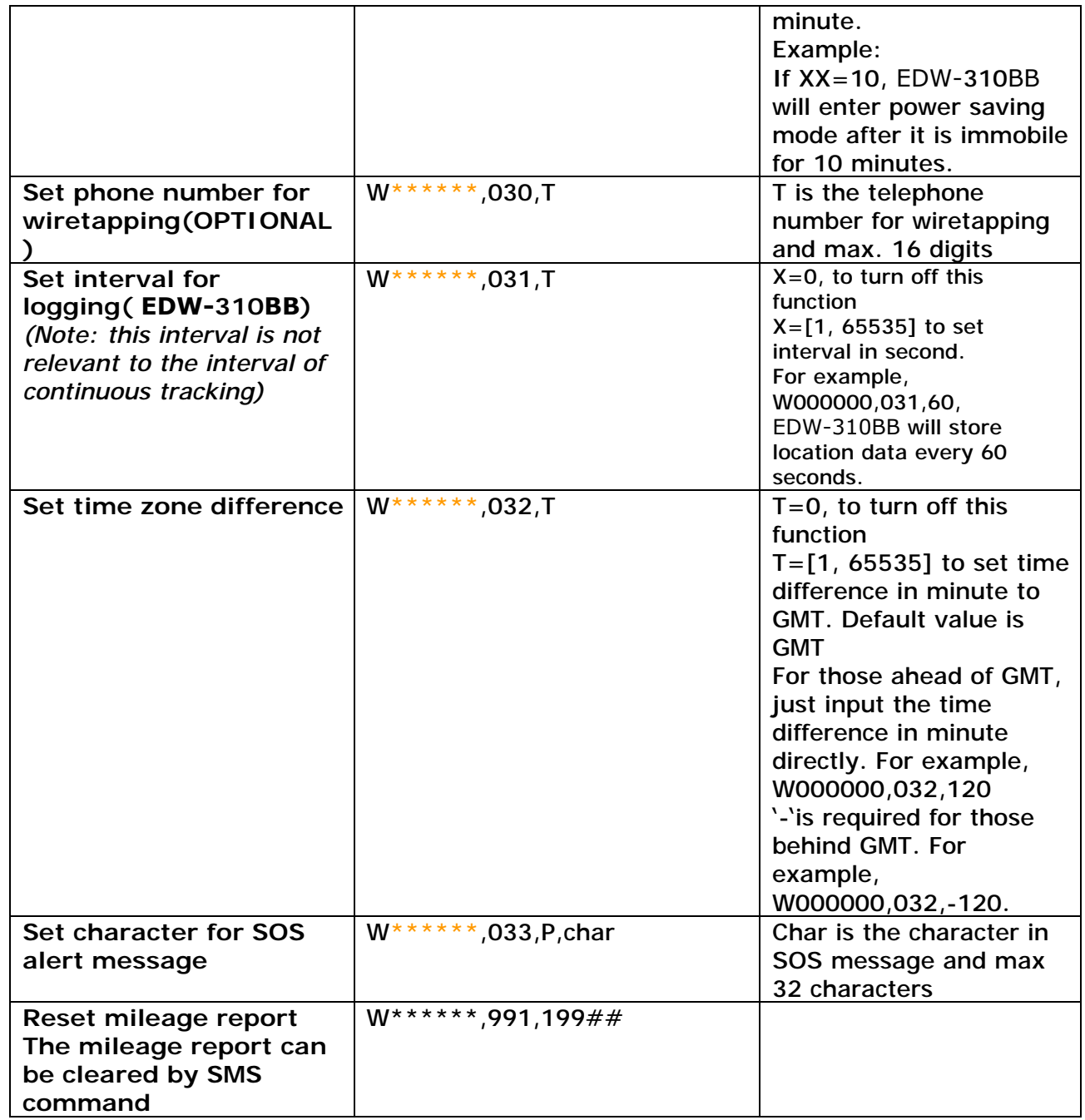

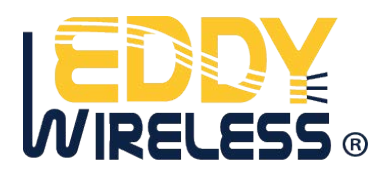